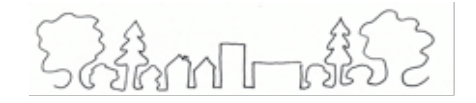

# **ROCKLAND PLUS Planning Land Use with Students PRESENTATION GUIDELINES TALK ABOUT YOUR GOOGLE EARTH PRESENTATION EXPLAINING EACH SECTION**

*The guideline sections below correspond with the Google [Earth Nanuet Train Station Example](https://earth.google.com/earth/rpc/cc/drive?state=%7B%22ids%22%3A%5B%221yFMdd38HJU64oosyfRTNB-eISQCQoI2r%22%5D%2C%22action%22%3A%22open%22%2C%22userId%22%3A%22118347422484547164172%22%2C%22resourceKeys%22%3A%7B%7D%7D&usp=sharing). This example should be used as a template for your own Google Earth presentations. However, feel free to add more features and to get creative with the project!*

## **New Project:**

- ❖ **LOCAL SITE** The name of your Google Earth Presentation should be the name of your local site
- ❖ **DESCRIPTION-** Briefly describe your site. You will have the opportunity to go into more detail later.

## **Feature #1: Location**

- ❖ **LOCATION** Add your location as a feature: *New Feature → Search to Add Place.* Include a picture of your site either from the **site [sheet](https://www.ldeo.columbia.edu/edu/plus/Rockland.html) (2021 Local Case Study Files)** or from the internet.
- ❖ **DESCRIPTION -** Describe your site from the site sheet or more information that you have researched: What is your site? Where is it located? Why is it important to consider for redevelopment?

## **Feature #2: History**

- ❖ **HISTORY-** Add the history of your site: *New Feature → Full Screen Slide.* Include a historic picture from your site.
- ❖ **DESCRIPTION -** Using your site sheet or additional research, describe the history of your site.

## **Feature #3: The Site Today**

- ❖ **ON THE GROUND VIEW OF SITE** *New Feature → Add a placemark →* Choose a location where you want an on the ground view → *Edit Place* → Drag the little person in the bottom right corner to the location where you want the on the ground view; it has to be on one of the blue lined roads  $\rightarrow$  position the camera at the angle you want  $\rightarrow$  *Capture this view* in the bottom left corner.
- ❖ **DESCRIPTION -** Describe what you would see at this site if you were to go and visit in person. Explain a bit about what is currently on the site and the surrounding area.

## **Feature #4: Redevelopment Plan**

- ❖ **SITE PLAN** *New Feature → Add placemark* or *Draw line or shape* on your map to create a site plan. These tools will help explain your overall vision of your redevelopment project. Include pictures of the features either from the **[IMAGE](https://www.ldeo.columbia.edu/edu/plus/imagebank.html) BANK** or from the internet.
- ❖ **DESCRIPTION-** What are you planning to redevelop at your site? How can this new development be used by all ages and stages of the community?

**How do you S.E.E.E. the space**- What are the social economic, equitable, and environmental pieces?

- ➢ **Socially** connecting it (Possibly connecting with an historic feature? Involving the school? Seniors involved, etc.)
- ➢ **Economically** supporting it (Generates jobs? Tax base?)
- ➢ **Equitably** ensuring all residents have equal, justice, and fair access to all the resources of your new development.
- ➢ **Environmentally** protecting it (Deals with energy conservation and climate change, water conservation & watershed protection? Flooding? Encourages outdoor use?)
- $\triangleright$  How does it address community weaknesses and build on community strengths?

## **Feature #5 and #6: [Sustainable](https://www.ldeo.columbia.edu/edu/plus/Rockland/2019/CardSetsm.pdf) Planning Features** *(click here for access to the cards)*

- ❖ **PLANNING CARDS** *New Feature → Add placemark* or *Draw line or shape* on your map to implement the planning cards. These tools will help to incorporate environmental, energy, transit, and social features into your site! Include pictures of the features either from the **[IMAGE](https://www.ldeo.columbia.edu/edu/plus/imagebank.html) BANK** or from the internet.
- ❖ **DESCRIPTION** What are the features that you are using? How are they going to be used? Why are they important? Will they help in building a Climate Smart Community? You can add as many features as you would like, but remember, a diversity of card categories makes for a sustainable site.
	- ➢ **GREEN FEATURES** What green features are included to help accomplish a more sustainable, climate smart community? For example:
		- Energy & Air Quality
		- Water Efficiency
		- Transportation/Transit
		- Indoor Environmental Quality
		- Approaches that help with light pollution, or increasing biodiversity
		- Pervious pavers
	- ➢ **WATER FEATURES –** What features did you include to conserve and protect our water?
	- ➢ **COMMUNITY BUILDING FEATURES** What community features did you include to improve

and enhance the community. How did you connect it to the existing community?

## **Feature #7: Stakeholders**

- ❖ **STAKEHOLDERS** Add the stakeholders to your presentation: *New Feature → Full Screen Slide.* Include a picture of your stakeholders logo.
- ❖ **DESCRIPTION -** Who else would want to see this project succeed? How can you engage a wider group of stakeholders in the project? Explain the stakeholder groups and individuals you plan to reach out to for support and as the possible partners in the project.